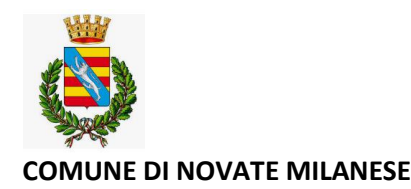

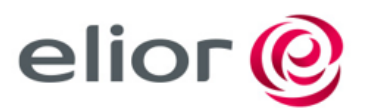

#### **SERVIZIO DI REFEZIONE SCOLASTICA DEL COMUNE DI NOVATE MILANESE**

Con la presente vi informiamo che anche per l'anno scolastico 2023/2024 il servizio mensa delle scuole del Comune di NOVATE MILANESE verrà gestito dalla società Elior Ristorazione. Il servizio sarà erogato a fronte di pagamento anticipato attraverso il sistema in PRE-PAGATO (School net) che permette di gestire, con le tecnologie informatiche, la prenotazione giornaliera dei pasti nelle scuole, di effettuare i pagamenti e di informare in tempo reale le famiglie sulla prenotazione dei pasti, sui crediti e sui debiti.

# La tariffa intera applicata per a.s. 2023-2024 è fissata in € 5,01 a pasto. **Quanto costa?**

Il costo pasto è definito in € 5,04; SOLO **GLI UTENTI RESIDENTI A NOVATE MILANESE POTRANNO RICHIEDERE TARIFFE AGEVOLATE IN FUNZIONE DELL'INDICATORE ISEE SECONDO LE MODALITA' CHE IL COMUNE DI NOVATE MILANESE PUBBLICIZZERA' ATTRAVERSO I PROPRI CANALI ISTITUZIONALI E NON (SITO, TELEGRAM, FACEBOOK ECT ).**

Le tariffe agevolate sono le seguenti:

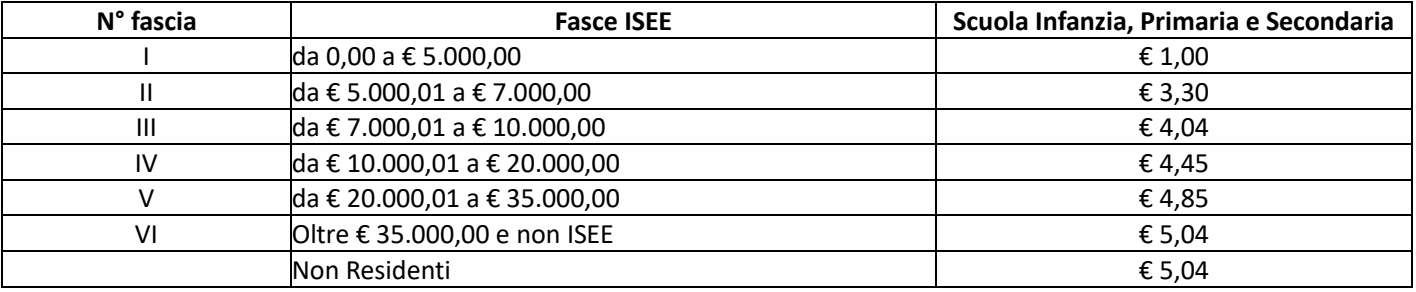

#### **Come Pagare?**

#### **ESERCENTI CONVENZIONATI:**

✓ CARTOLERIA EDICOLA LANZI RITA **-** VIA REPUBBLICA 2, NOVATE MILANESE

#### ✓ CARTOLERIA LA COCCINELLA **-** VIA BARANZATE 4, NOVATE MILANESE

Per effettuare la ricarica è necessario comunicare all'operatore il codice assegnato al proprio figlio. Una volta effettuata la ricarica, l'importo versato viene accreditato a favore dell'alunno consentendogli di utilizzare i servizi fino al suo esaurimento.

### **PAGAMENTO TRAMITE PIATTAFORMA PagoPA**

Sarà possibile effettuare ricariche tramite la Piattaforma PagoPA accedendo all'area web dedicata sul Portale Genitori entrando nella sezione "Pagamenti" -> "Effettua una ricarica" e indicando l'importo che si desidera ricaricare.

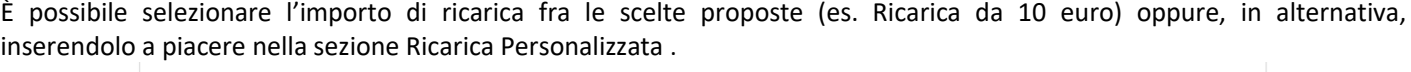

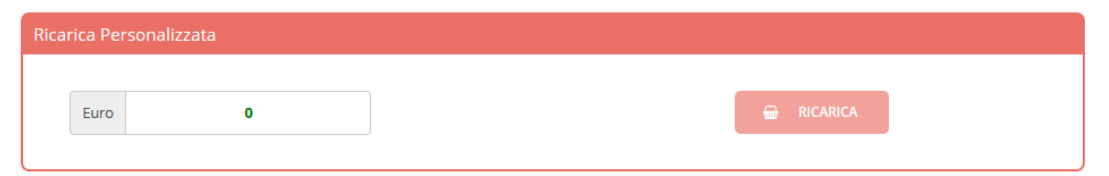

Una volta effettuata la scelta o inserito l'importo, premere su "Ricarica": **sarà necessario indicare se procedere al Pagamento on-line** (es carta di credito, home banking, Satispay, PayPal ect...) **o se generare un Avviso di Pagamento**, da poter pagare successivamente attraverso i canali abilitati sul territorio (come Banche, sportelli ATM, punti vendita SISAL, Lottomatica e Banca 5 e Uffici Postali) o online.

Sul sito ufficiale di PagoPA trovi l'elenco aggiornato di tutti i Prestatori di Servizi più vicini a te.

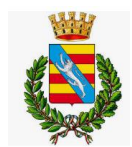

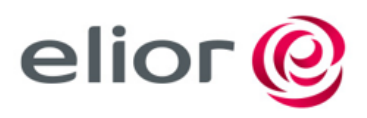

## **COMUNE DI NOVATE MILANESE**

Per poter proseguire con la ricarica, il sistema verifica inoltre che siano presenti i seguenti dati nel portale:

- Indirizzo e-mail
- Codice Fiscale dell'utente
- Codice Fiscale del Genitore associato all'utente

Qualora uno o più dati fossero mancanti, il portale permette di inserirli premendo il tasto Clicca qui in corrispondenza dell'avviso di "Attenzione". Una volta inseriti i dati mancanti, è necessario ripetere la procedura di ricarica accedendo alla sezione "Pagamenti" -> "Effettua una ricarica".

## ✓ **Scelta Pagamento Online**

Se viene scelta la modalità di Pagamento Online, il Portale Genitori si collegherà alla Piattaforma PagoPA alla quale dovrete accedere secondo le modalità indicate; è necessario non chiudere il vostro Browser fino a quando non avrete terminato le operazioni di ricarica e non sarete rimandati al sito del Portale Genitori. Solo quando si ritornerà sulla pagina del Portale Genitori si potrà ritenere conclusa l'operazione.

## ✓ **Scelta Generazione Avviso di pagamento (IUV)**

Se viene scelta la modalità "Generazione Avviso di pagamento", il sistema riporta il riepilogo dei dati della ricarica. Premere il tasto "Genera Avviso di pagamento" per proseguire.

Una volta generato l'avviso di pagamento (IUV), è possibile decidere di pagarlo online, stamparlo o eventualmente eliminarlo tramite i tasti indicai sul portale.

#### **PAGAMENTO CON SDD (addebito diretto su c/c bancario)**  $\bullet$

Il genitore collegandosi al portale genitori nella sezione **anagrafica – genitore/tutore** dovrà:

- **-** accedere alla sezione **dati bancari** e cliccare e su **modifica**
- **-** Attivare gli SDD mettendo la spunta su **attiva dati SDD**
- **-** Inserire i dati bancari ABI CAB CC e cliccare sul tasto **conferma**
- **-** Una volta confermati stampare il modulo che viene generato premendo su scarica il mandato SDD da restituire obbligatoriamente firmato [a refezione.novate@elior.it](mailto:refezione.novate@elior.it)
- **- L'addebito in banca avviene il mese successivo a quello di fruizione del servizio** (es: i pasti usufruiti nel mese di Settembre andranno in addebito nel mese di Ottobre)

**N.B.: in caso di conto cointestato è obbligatorio inserire il nominativo del primo intestatario del conto (in caso di dubbio su chi sia, chiedere alla propria banca) e i dati anagrafici del pagante che sul portale genitori devono coincidere con il primo intestatario del conto corrente.** 

### **Come conoscere lo stato dei pagamenti e dei pasti consumati?**

Accedendo al portale genitori con codice utente e password rilasciati in fase di iscrizione

<https://www1.eticasoluzioni.com/novatemilaneseportalegen>

I genitori possono verificare i dati anagrafici inseriti, lo stato dei pagamenti ed effettuare il pagamento per la mensa scolastica.

## **Altre informazioni utili**

**Se non si paga o si paga in ritardo?** Ciascun alunno potrà usufruire del servizio fino ad esaurimento dell'importo pagato. Il sistema aggiorna automaticamente la situazione contabile di ciascun alunno. Nel caso in cui il sistema evidenzi uno stato di debito pari o superiore ad **€ (-) 10,00**, verranno inviati **messaggi SMS di avviso sul cellulare** affinché i genitori provvedano ad effettuare la ricarica con le modalità di pagamento descritte. Durante il corso dell'anno l'azienda **Elior** si riserverà la facoltà di inviare delle lettere di sollecito e/o di agire secondo le modalità che riterrà più opportune, al fine di recuperare il proprio credito.

**Se devo seguire una dieta speciale?** Le Diete speciali per allergie/intolleranze o per motivi etico/religiosi vanno richieste **OGNI ANNO SCOLASTICO** direttamente al Comune sul portale dedicato **[https://novatemilanese.ecivis.it/](https://urlsand.esvalabs.com/?u=https%3A%2F%2Fnovatemilanese.ecivis.it%2F&e=ebe80467&h=3f4376e1&f=y&p=n)**: dal 12 Giugno deve essere consegnato il certificato medico aggiornato per allergie/intolleranze, qualora la certificazione medica non venga consegnata nei tempi stabiliti la Ditta Elior e il Comune di Novate Milanese **vengono sollevati da ogni tipo di responsabilità relativa all'erogazione del pasto non idoneo.** Unica eccezione sono le diete per malattie metaboliche ( celichia, favismo ) i cui certificati hanno valenza per tutto il percorso scolastico.

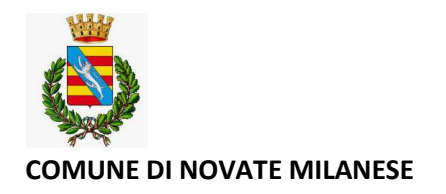

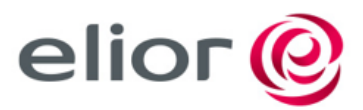

#### **Cosa succede se alla fine dell'anno il conto è a credito?**

Il credito residuo a fine anno scolastico sarà automaticamente trasferito sulla gestione dell'anno scolastico successivo oppure, in caso di rinuncia al servizio o termine del ciclo scolastico, rimborsato a fronte di esplicita richiesta.

## **Cosa succede se alla fine dell'anno il conto è a debito? Se l'utente non ha saldato il debito dell'anno scolastico precedente non potrà effettuare l'iscrizione.**

**Per eventuali chiarimenti o informazioni:**

[refezione.novate@elior.it](mailto:refezione.novate@elior.it) - 3484716620 da lunedì al venerdì dalle ore 11.00 alle ore 16.00